## **Kaip užsakyti leidinius bibliotekos kataloge**

**1**

**Dėmesio:** KTU studentai ir darbuotojai gali užsisakyti leidinius internetu visą parą.

- **1)** Atverkite bibliotekos katalogą [http://ktu.library.lt](http://ktu.library.lt/)
- **2)** Prisijunkite paspaudę nuorodą **Prisijungti**

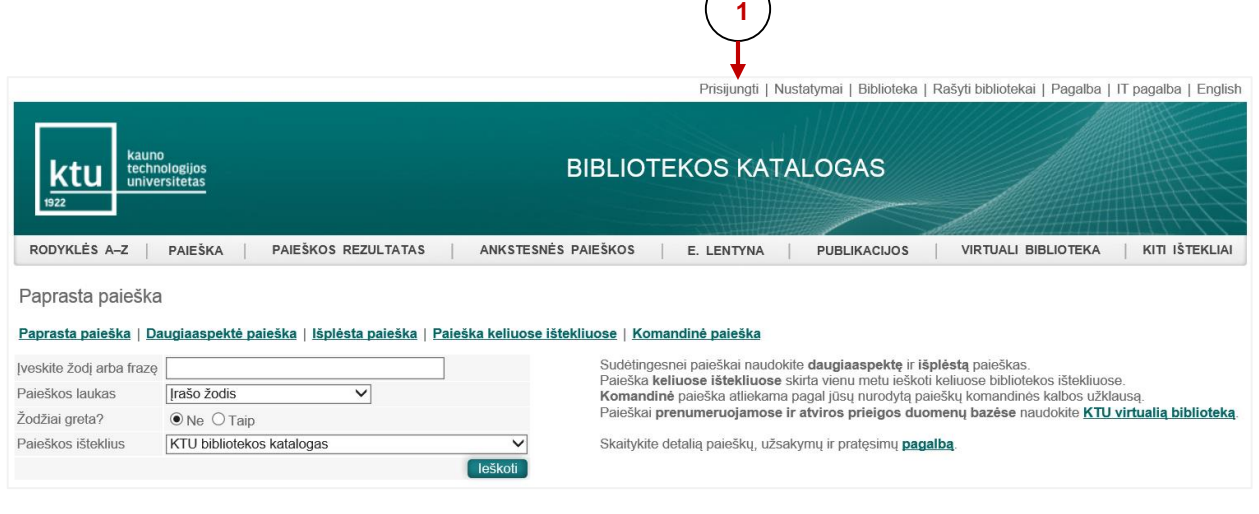

**3)** Įveskite asmeninius prisijungimo duomenis ir spauskite mygtuką **Prisijungti**

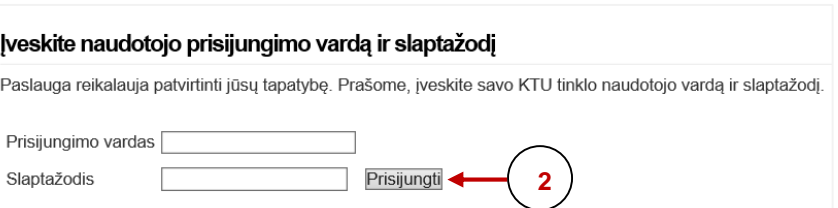

**2**

**5**

**Pastaba:** KTU darbuotojai ir studentai jungiasi KTU vieningos registracijos sistemos vardu ir slaptažodžiu.

**4)** Susiraskite norimą leidinį. Rezultatų sąraše spragtelėkite leidinio eilės numerį, *pvz*.: 3 arba stulpelyje **Saugojimo v., egz.** spragtelėkite dominančio leidinio saugojimo vietą (pvz., Mech. inž. ir dizaino f. b-ka) **3 4**

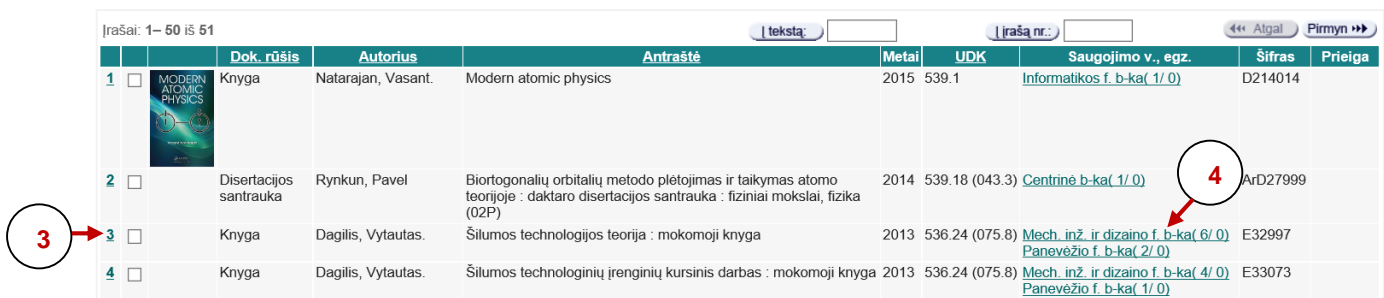

**5)** Detalaus įrašo lange spragtelėkite **Egzemplioriai. Užsakymų pateikimas**

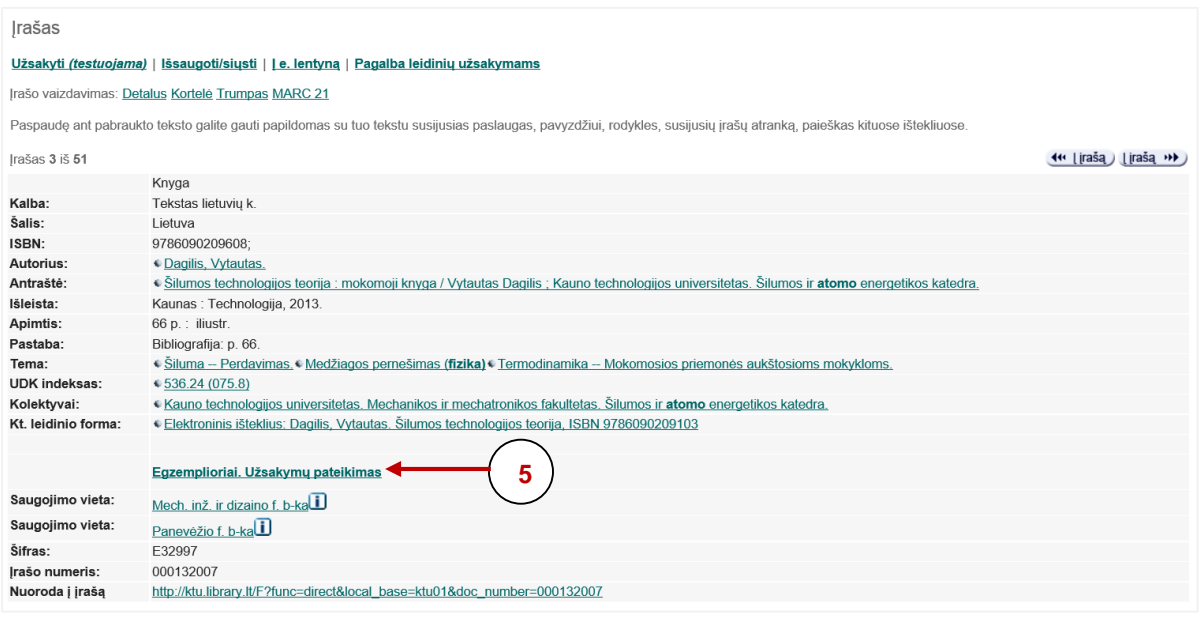

## **6)** Atsivėrusiame lange spragtelėkite nuorodą **Užsakyti leidinį 6**

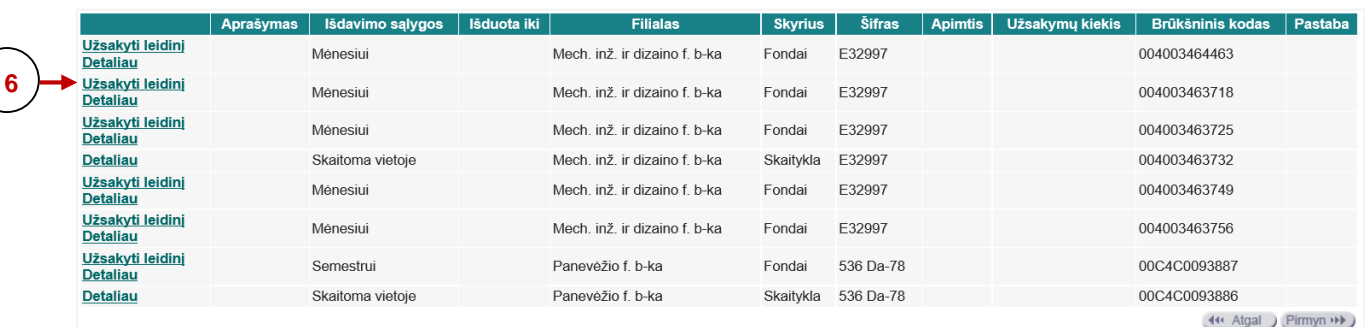

**Pastaba:** Jeigu stulpelyje **Išduota iki** įrašyta data – leidinys jau išduotas kitam skaitytojui. Užsisakę tokį leidinį, jį gausite tik tada, kai leidinį grąžins. Apie tai, kad galite atvykti pasiimti leidinį, pranešama elektroniniu paštu.

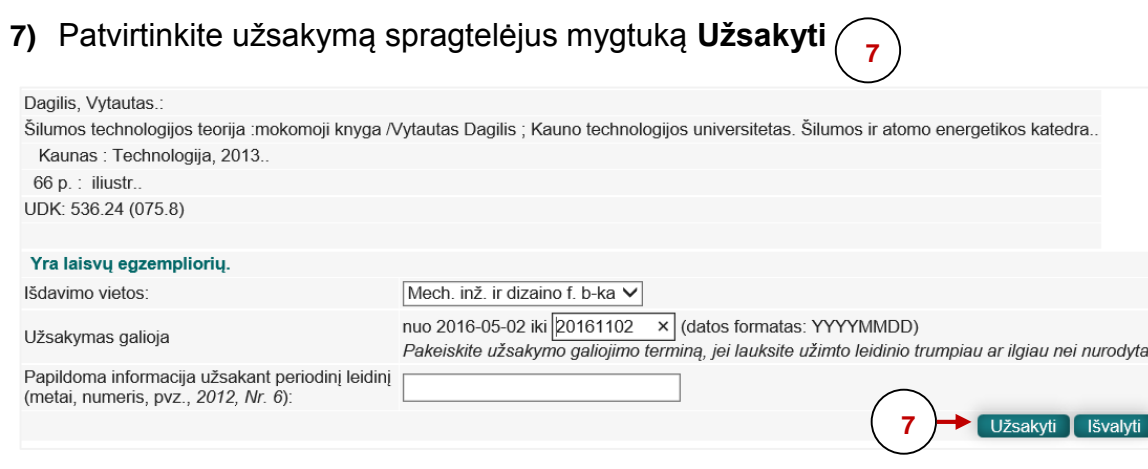

## **Pastaba:**

- Užsakytus leidinius pasiimkite per 3 dienas, neatvykus Jūsų užsakymas yra panaikinamas.
- Išduotus leidinius reikia grąžinti iki grąžinimo termino pabaigos. Už kiekvieną laiku negrąžintą leidinį skaičiuojami delspinigiai.